## **Clearing direct website cookies from** *Model Aviation* **Digital website**

(www.modelaviationdigital.com/modelaviation/library/)

## **Chrome:**

Choose the issue you wish to read. Click on the symbol next to the website address, then click on "Cookies and site data."

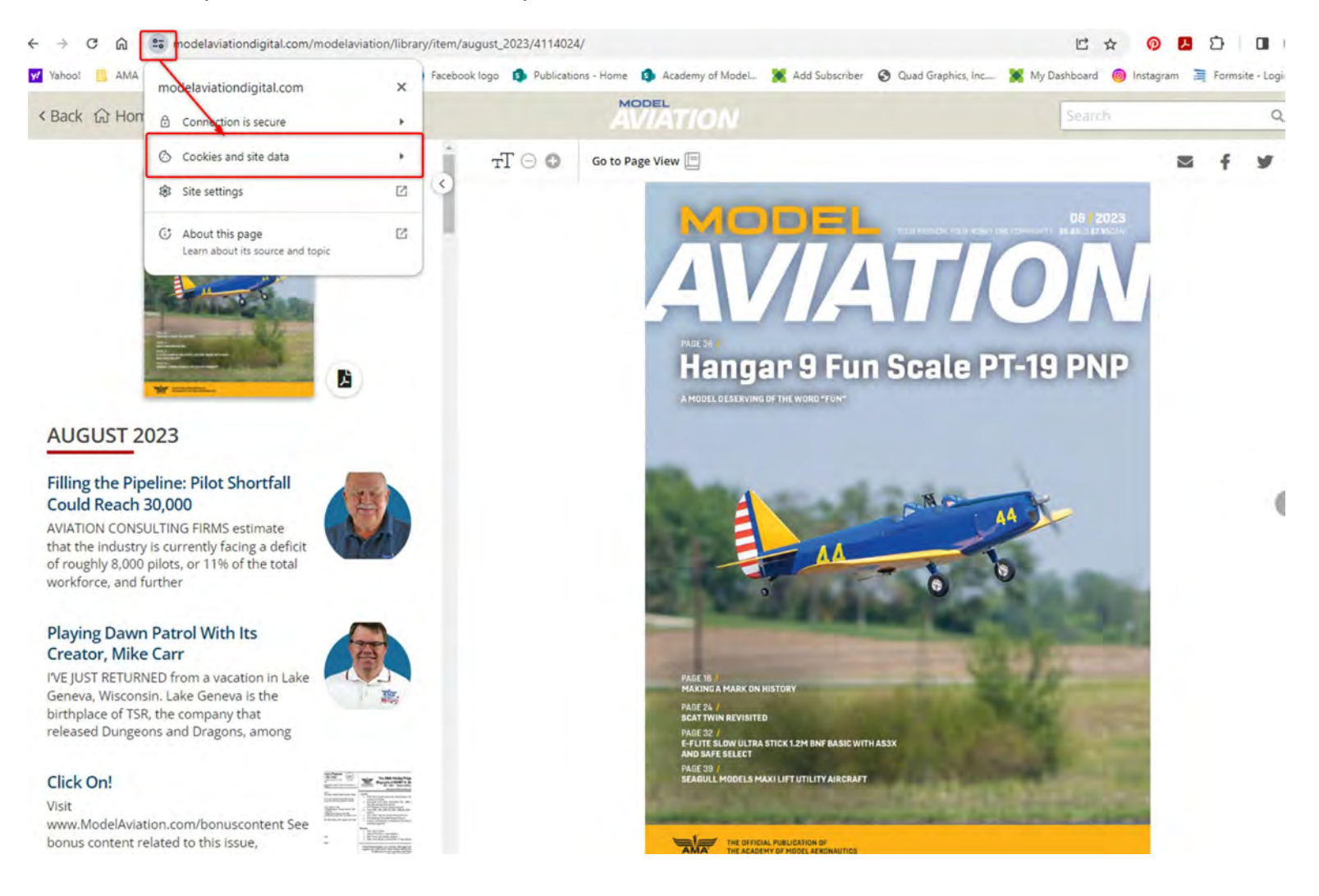

## Next, click on "Manage cookies and site data."

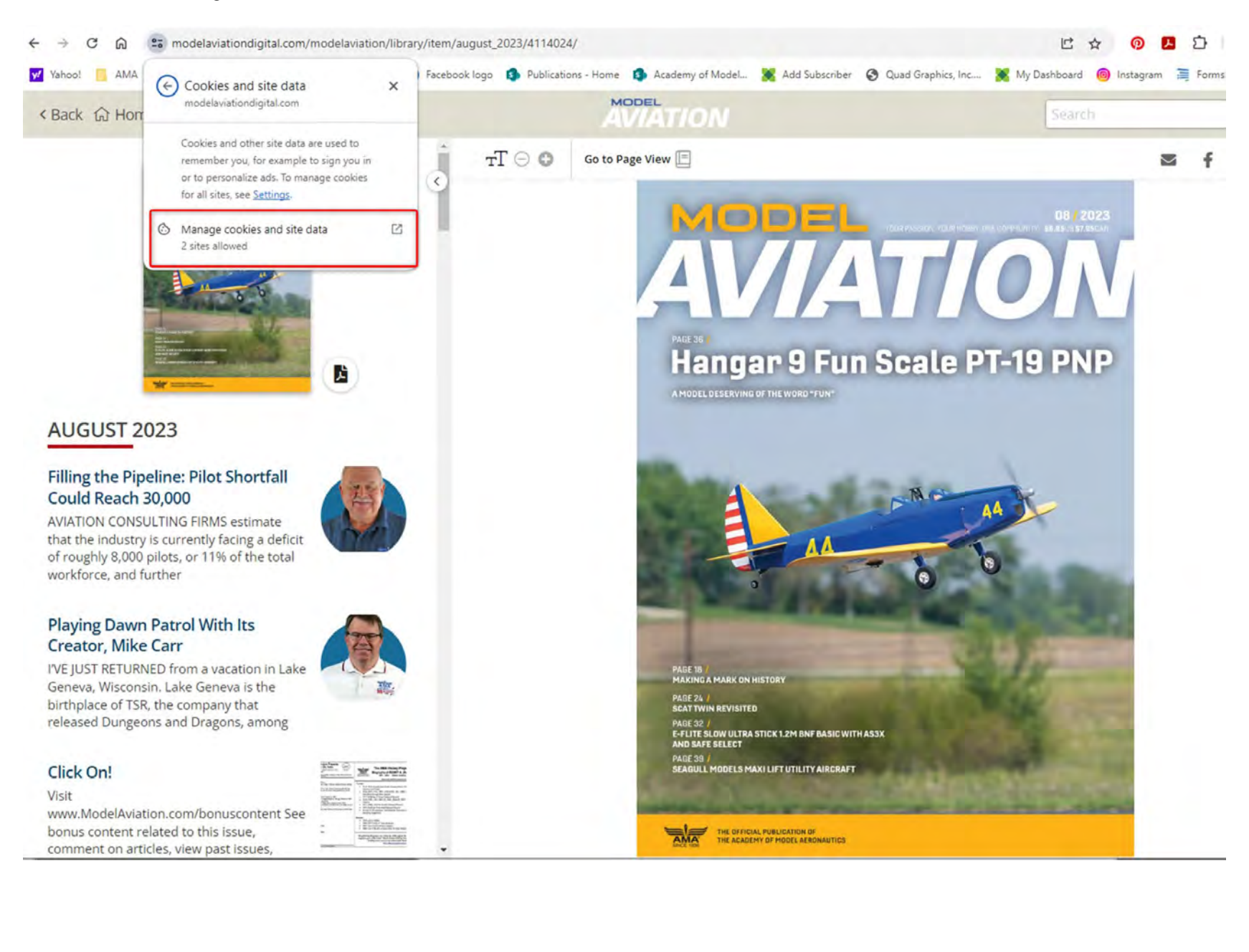

There will be one or two website addresses listed (modelaviationdigital.com and/or www.modelaviationdigital.com). Click on the trash can symbol next to the website address, then click "Done." The cookies have been cleared.

Refresh or close the browser, re-open it, and go to www.modelaviation.com/digital or www.modelaviationdigital.com/modelaviation/library/. You will see a popup asking you to sign sign using your email address as your login.

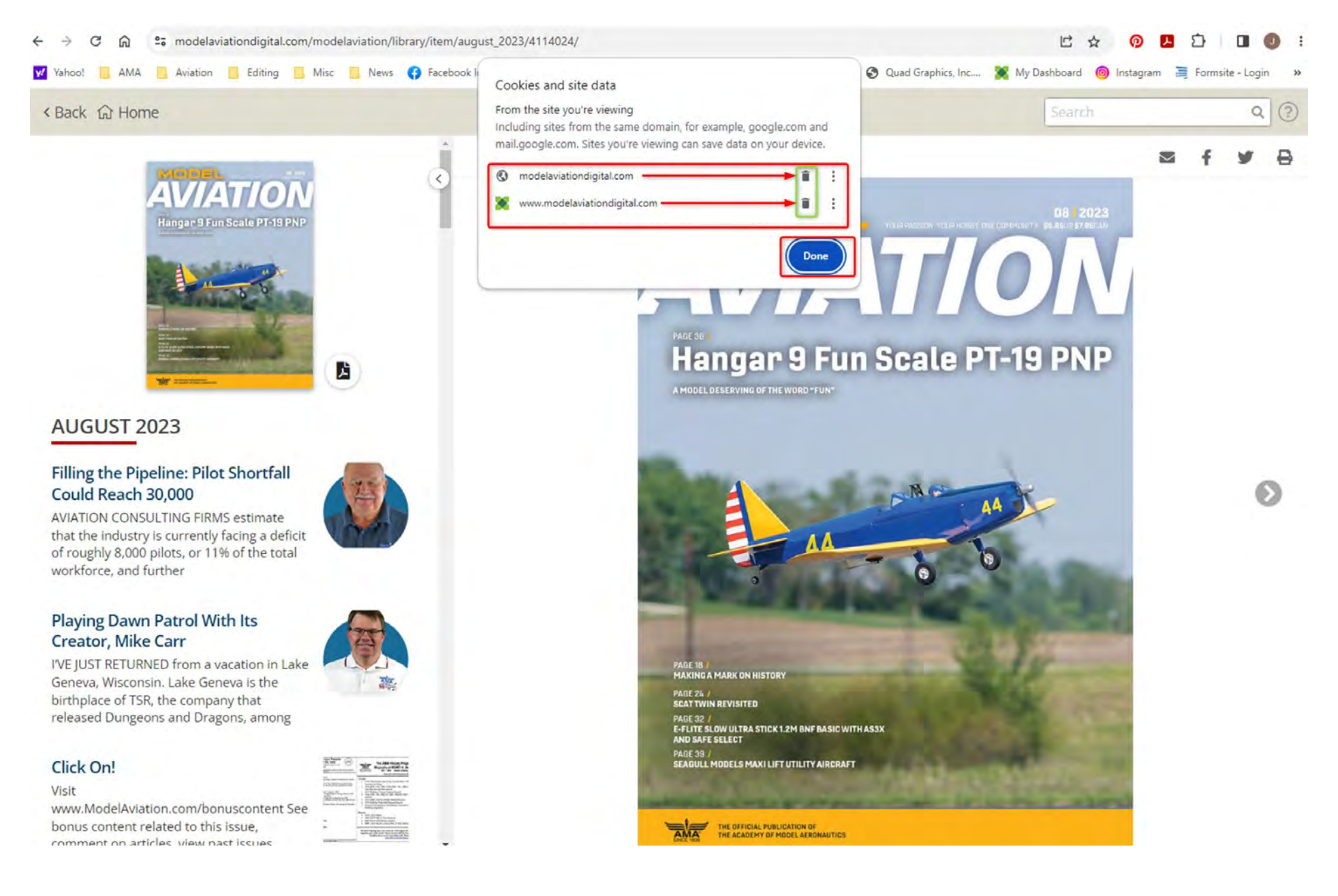

**Microsoft Edge** browser: Follow the same instructions as Chrome.

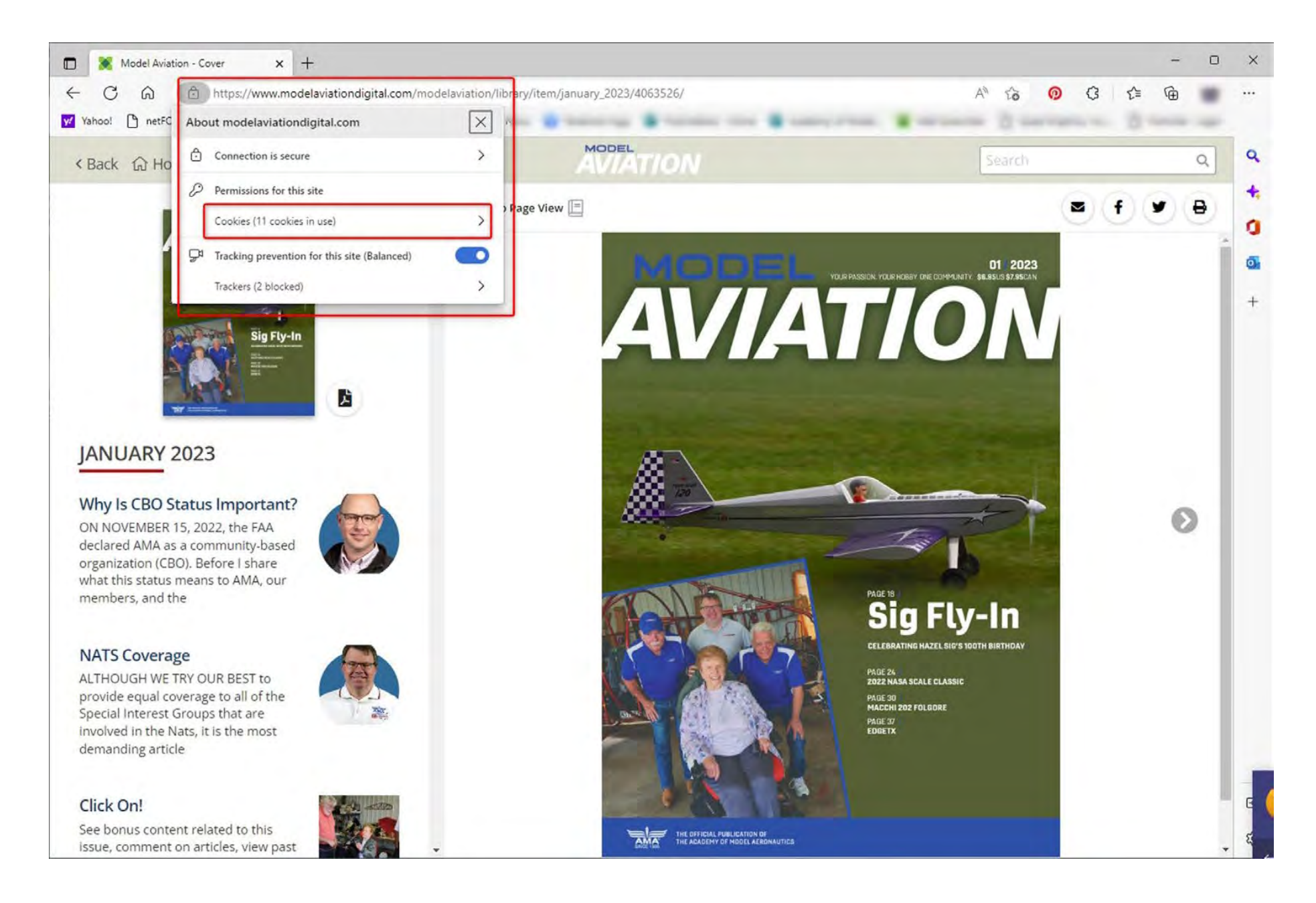

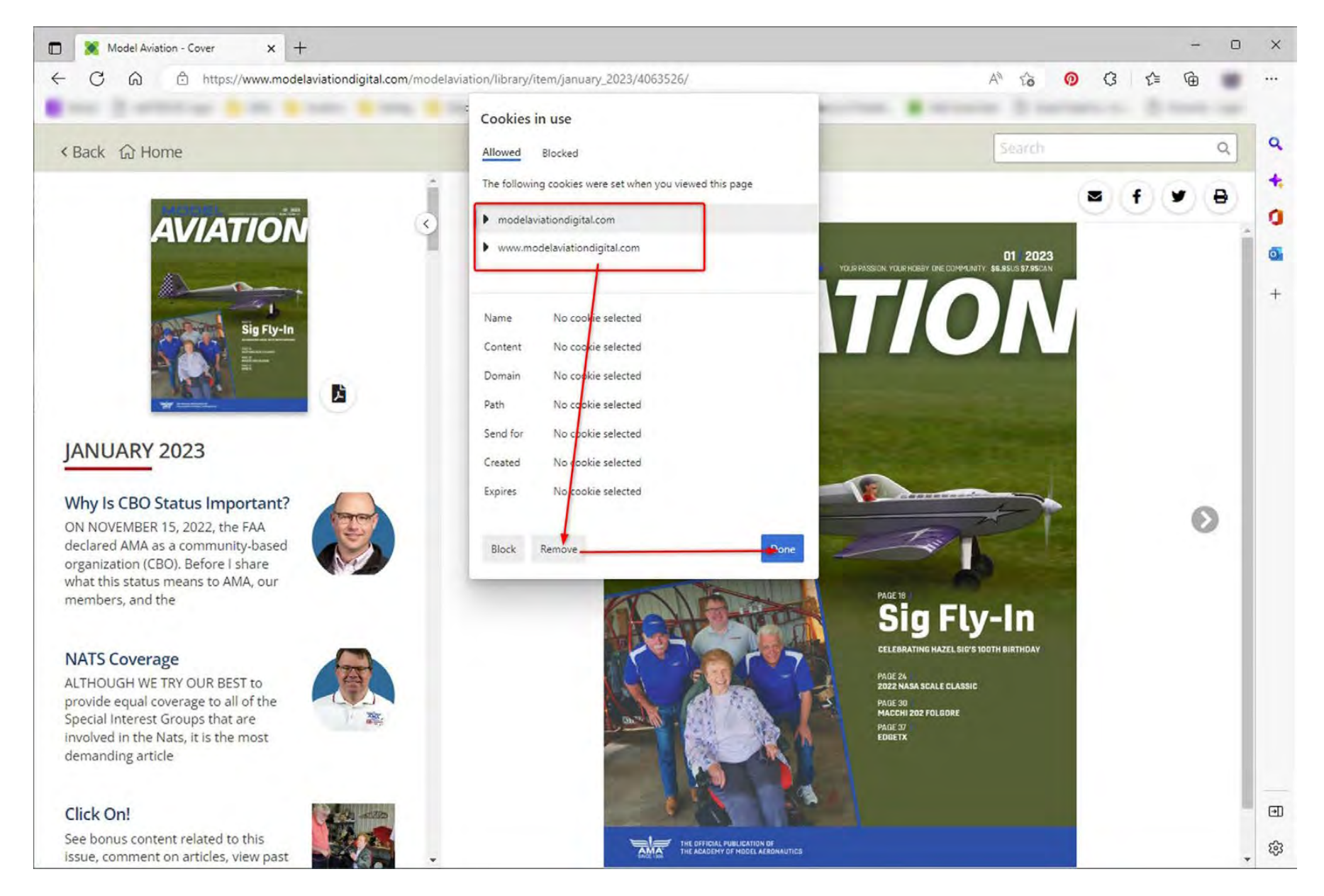

Questions or still having problems after following these steps? Contact Jenni Alderman at jennifer@modelaircraft.org or Hunter Saling at hunters@modelaircraft.org.